# Описание системы **A-VT**

Руководство пользователя

## Оглавление

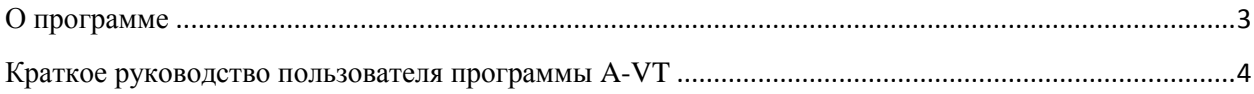

## <span id="page-2-0"></span>**О программе**

A-VT – система мониторинга транспорта. A-VT является мобильным приложением для смартфонов и планшетов с операционной системой Android, работающим в связке с A-TMS+. A-VT предназначена для водителей транспорта, данные из A-VT поступают в A-TMS+, что позволяет диспетчеру отслеживать работу водителей.

# <span id="page-3-0"></span>**Краткое руководство пользователя программы A-VT**

1. Кликните по иконке для запуска программы A-VT

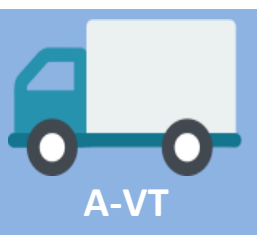

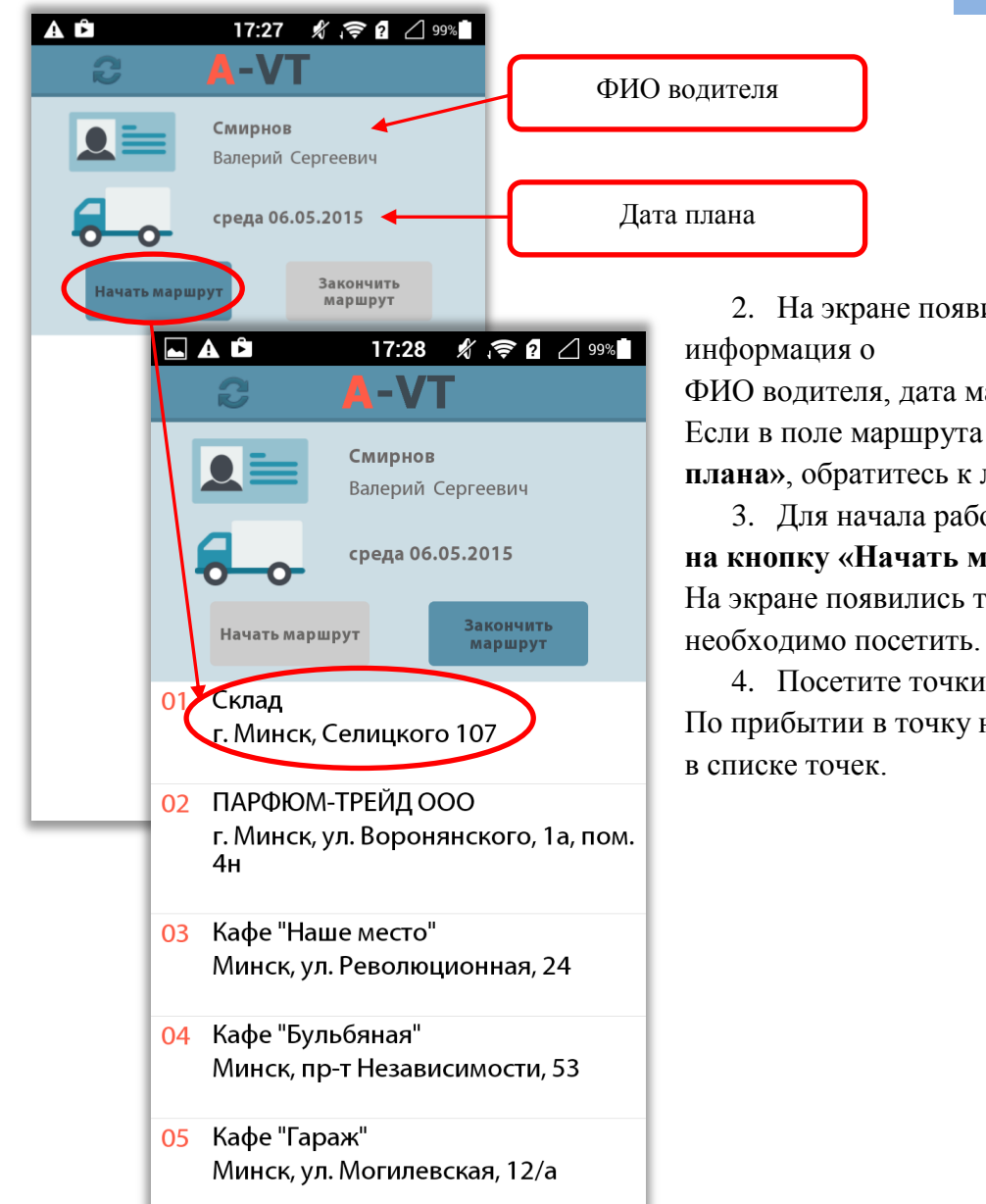

2. На экране появится

информация о

ФИО водителя, дата маршрута. Если в поле маршрута указано **«Нет плана»**, обратитесь к логисту.

3. Для начала работы нажмите **на кнопку «Начать маршрут»**. На экране появились точки, которые

4. Посетите точки.

По прибытии в точку нажмите на нее в списке точек.

#### **Если вы прибыли на склад, загрузите товары в машину.**

- 1.По прибытии на склад нажмите **на точку с названием и адресом**.
- 2.Далее нажмите **на кнопку «Прибытие»**.
- 3.Нажмите на заявку для загрузки товара.
- 4.В момент начала загрузки товара нажмите **на кнопку «Начать загрузку»**.

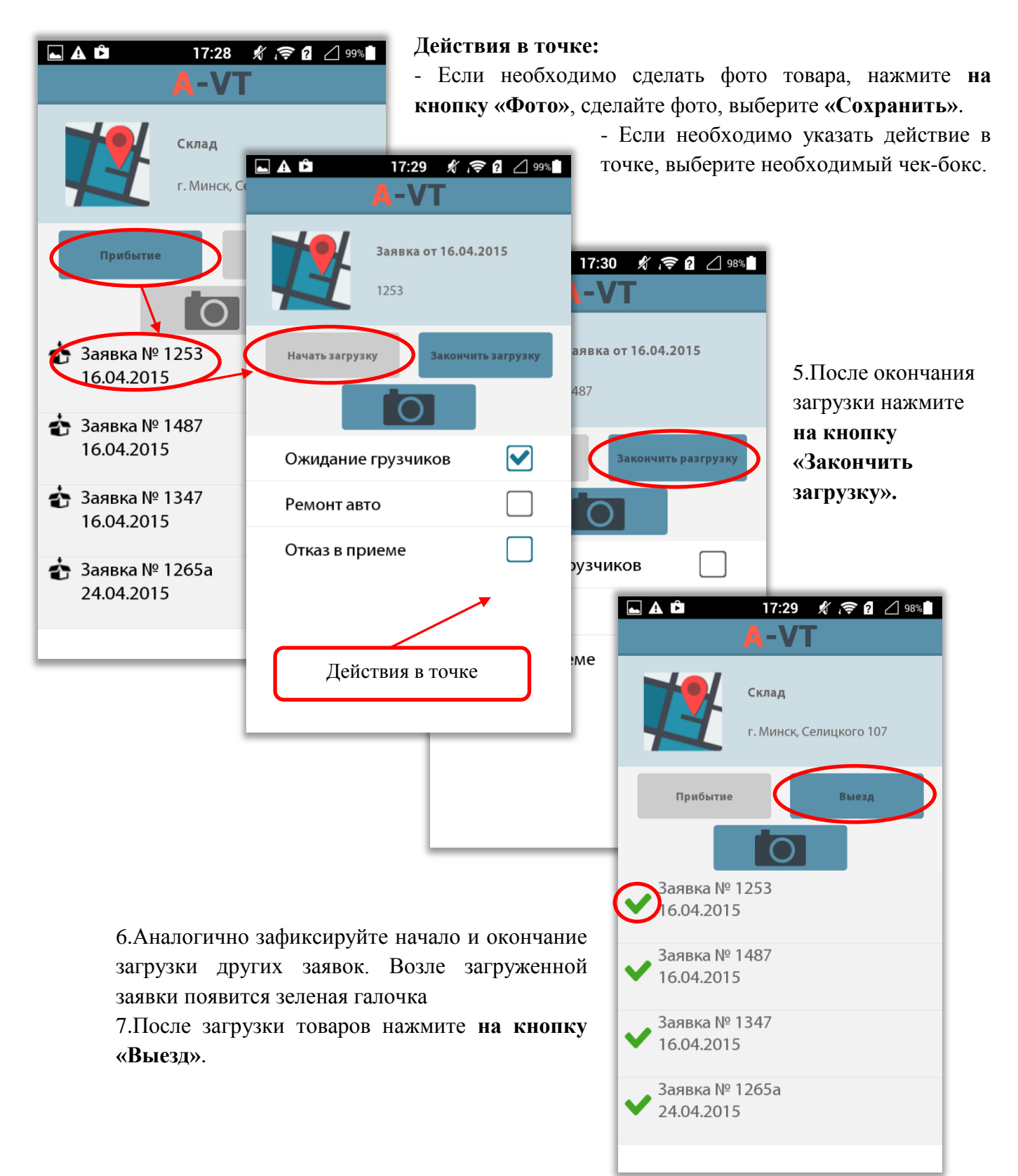

### **Если вы прибыли в точку, разгрузите товары**

1.По прибытии в точку **нажмите на точку с названием и адресом**.

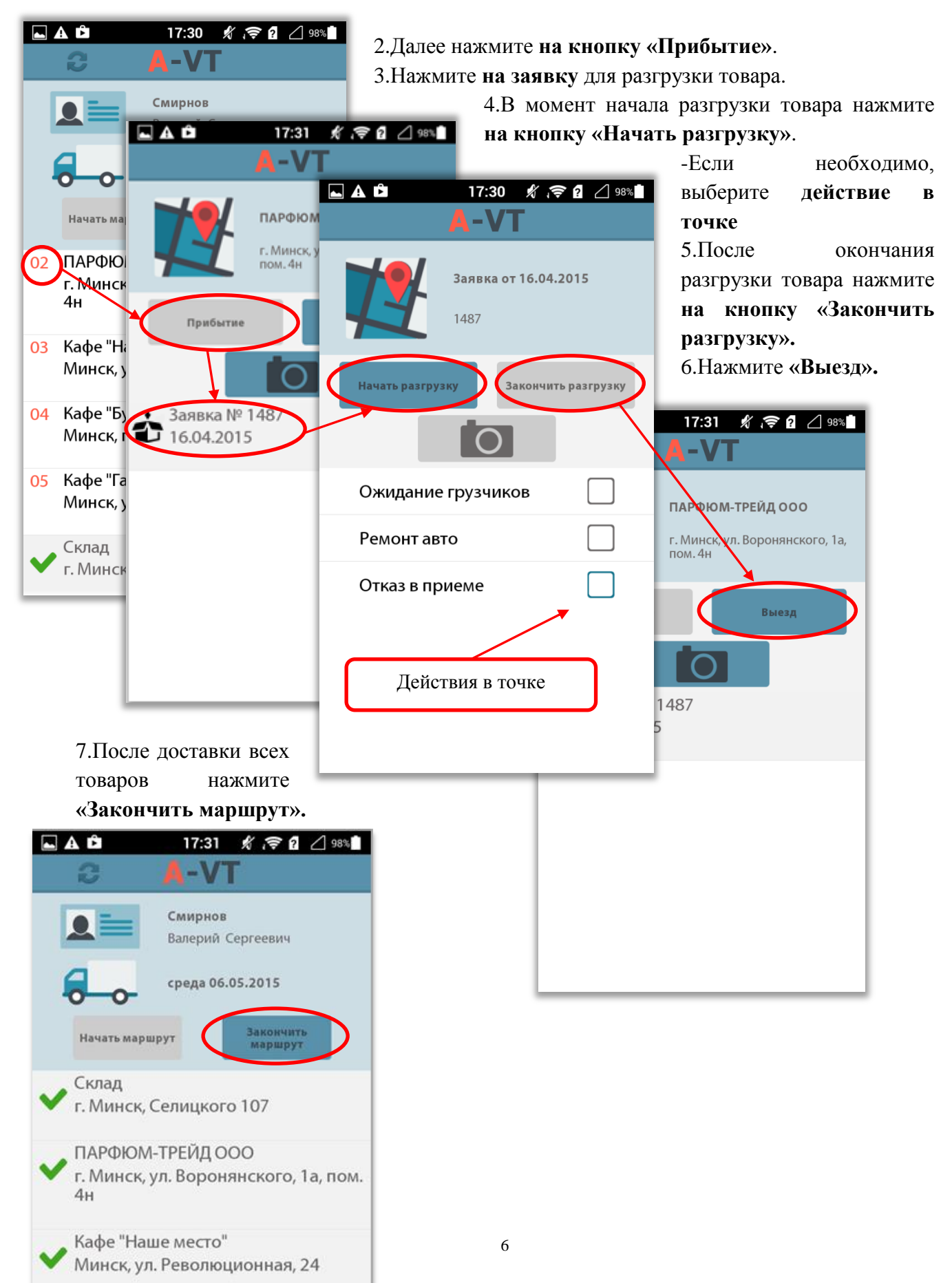